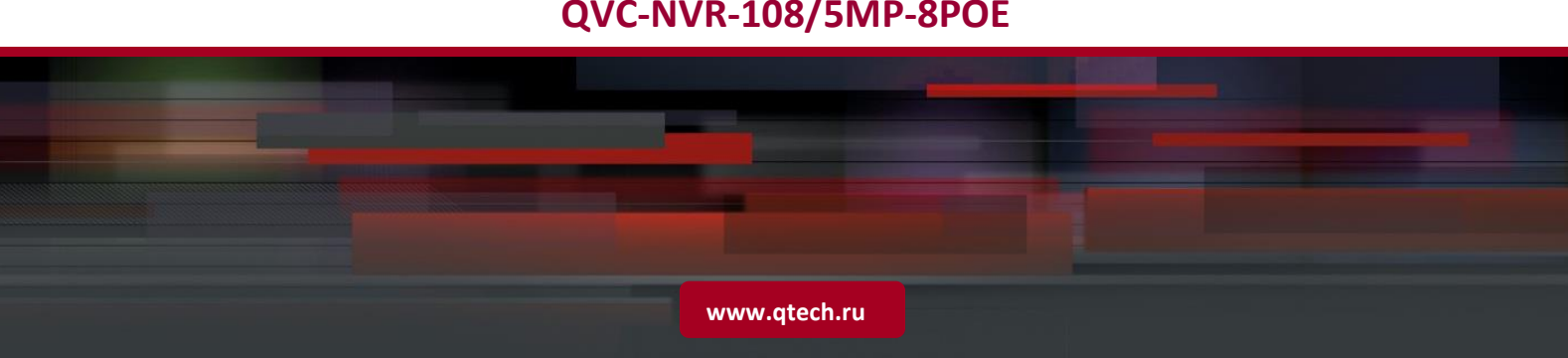

# **IP видеорегистратор 8-х канальный с POE**

**QVC-NVR-108/5MP-8POE**

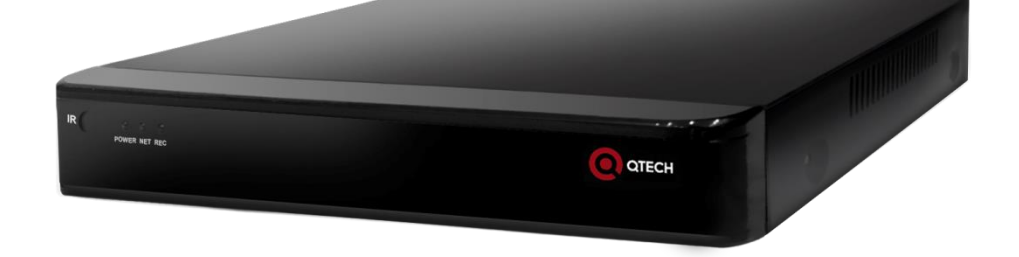

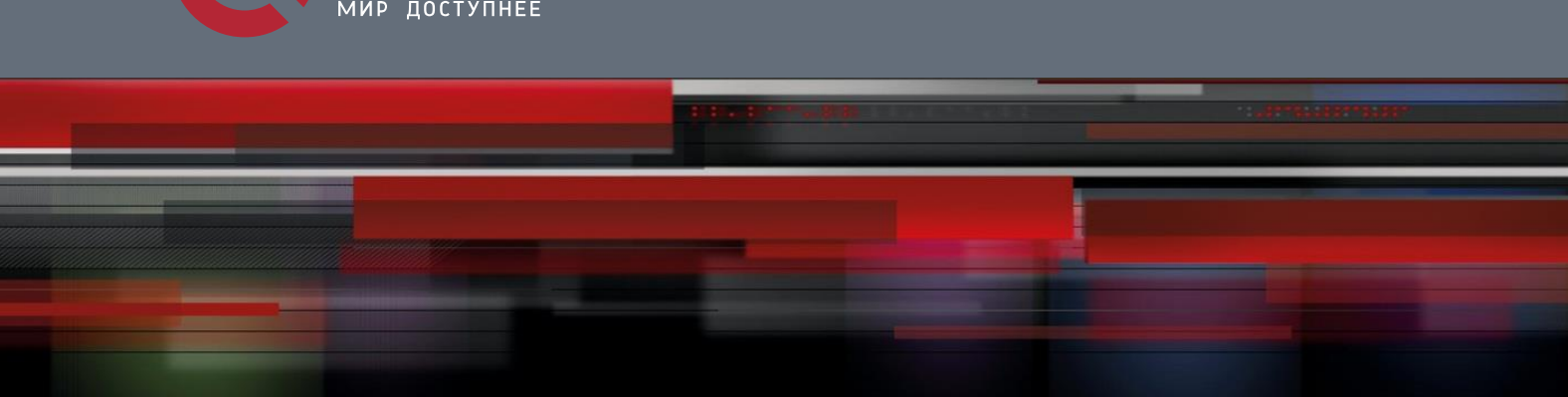

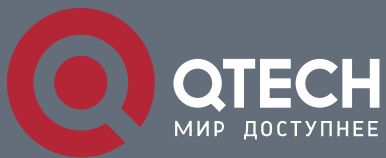

**ТЕХНИЧЕСКОЕ ОПИСАНИЕ**

## Оглавление

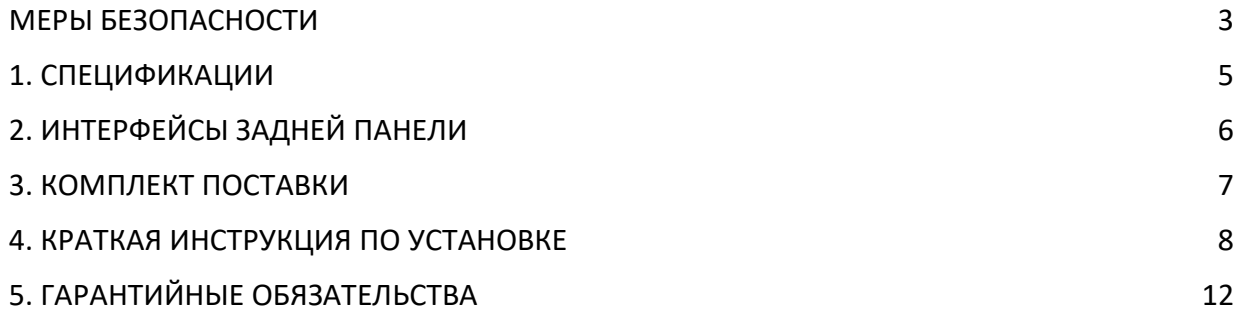

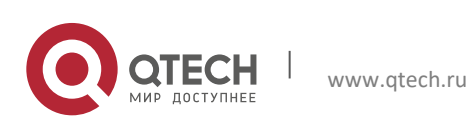

Техническое описание Меры безопасности 3

### **МЕРЫ БЕЗОПАСНОСТИ**

<span id="page-2-0"></span>Перед использованием устройства следует внимательно изучить содержание этого документа. При использовании устройства необходимо строго соблюдать правила, приведенные в этом документе. При установке устройства в общественных местах поместите на видном месте предупреждение «Внимание, ведется видеонаблюдение». Для предотвращения несчастных случаев внимательно прочитайте приведенную ниже информацию.

#### **Символы**

В этом документе используются следующие символы. Ниже приводится их значение.

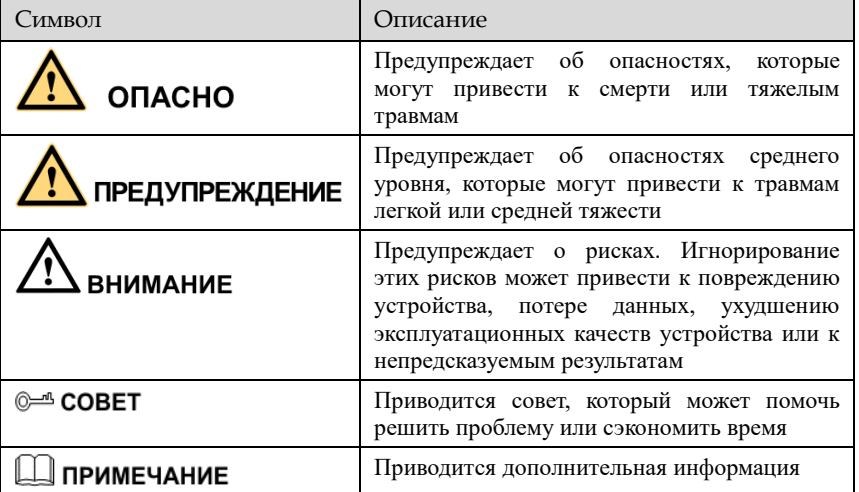

# ОПАСНО

Для предотвращения поражения электрическим током и защиты от других опасностей разъемы электропитания должны быть сухими и чистыми.

### **ПРЕДУПРЕЖДЕНИЕ**

- При установке устройства необходимо строго соблюдать требования к установке. Производитель не принимает на себя ответственность за повреждения устройства, вызванные несоблюдением этих требований.
- Необходимо строго соблюдать местные стандарты электробезопасности и использовать при установке и эксплуатации устройства блоки питания, маркированные по стандарту ГОСТ. В противном случае устройство может быть повреждено.
- Следует использовать принадлежности, поставляемые с устройством. Напряжение сети электропитания должно соответствовать требованиям к напряжению питания для этого устройства.
- При установке устройства в местах с нестабильным напряжением питания необходимо заземлить устройство для отвода энергии, выделяющейся при скачках тока. Это позволит предотвратить перегорание источника электропитания.

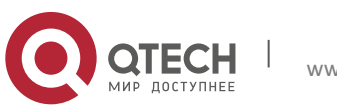

 В случае если устройство установлено в месте, где часто случаются грозовые разряды, для предотвращения повреждения устройства следует заземлить его, чтобы обеспечить отвод большой энергии, выделяющейся при ударах молнии.

## **ВНИМАНИЕ**

- Для предотвращения повреждения устройства во время его транспортировки и хранения следует избегать больших нагрузок, интенсивной тряски и намокания. Гарантия не распространяется на повреждения устройства, произошедшие во время вторичной упаковки или транспортировки после того, как первоначальная упаковка была разобрана.
- Устройство следует очищать мягкой сухой тканью. В случае устойчивых загрязнений следует намочить ткань слабым раствором нейтрального чистящего средства, осторожно стереть грязь и затем высушить устройство.
- Запрещается закрывать вентиляционное отверстие. При установке устройства необходимо следовать инструкциям по установке, приведенным в этом документе.
- Перед распаковкой проверьте, не повреждена ли этикетка «Хрупкий груз». Если этикетка повреждена, свяжитесь со службой поддержки клиентов или отделом продаж. Производитель не будет нести ответственность в случае любых повреждений этикетки «Хрупкий груз», вызванных искусственными факторами.

#### **Особое уведомление**

Все готовые изделия, продаваемые производителем, поставляются после тщательного контроля вместе с заводскими табличками, инструкциями по эксплуатации и принадлежностями. Производитель не несет ответственность за контрафактные изделия.

В этом руководстве могут содержаться опечатки и не вполне точная информация. Производитель обновляет это руководство в соответствии с расширением или изменением функциональных характеристик продукта и регулярно обновляет программное и аппаратное обеспечение, описанное в этом руководстве. Обновленная информация будет включаться в новые версии этого руководства без предварительного уведомления.

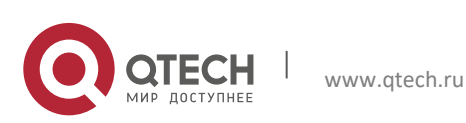

## 1. **СПЕЦИФИКАЦИИ**

<span id="page-4-0"></span>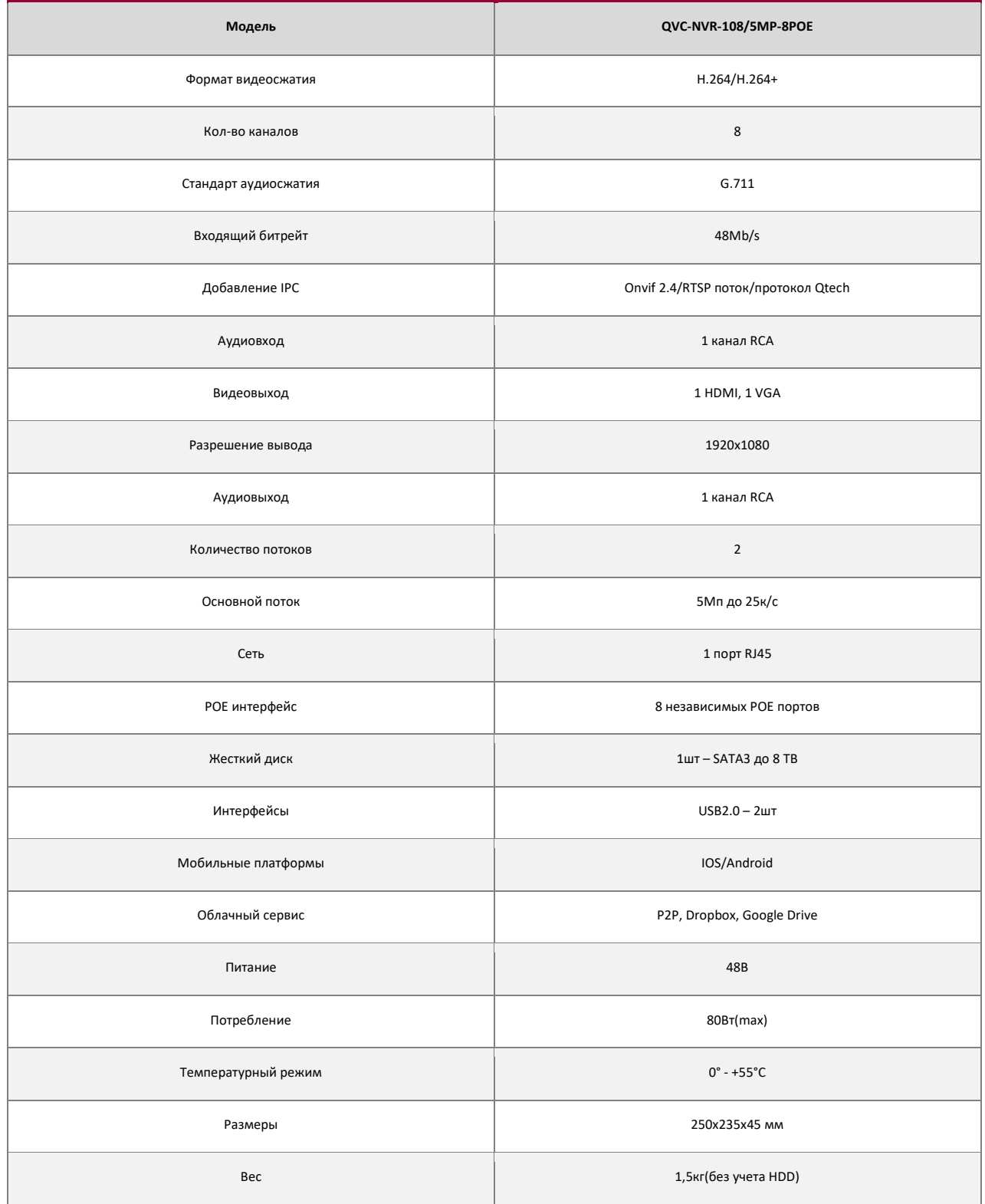

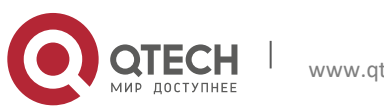

**THE REAL** 

# <span id="page-5-0"></span>2. **ИНТЕРФЕЙСЫ ЗАДНЕЙ ПАНЕЛИ**

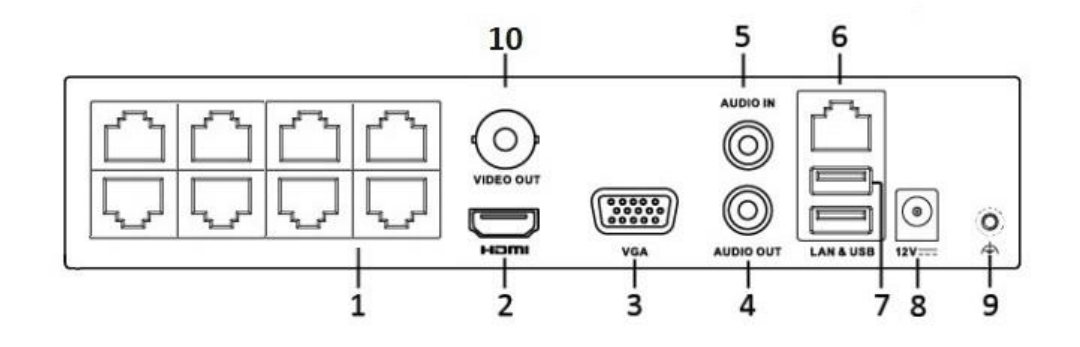

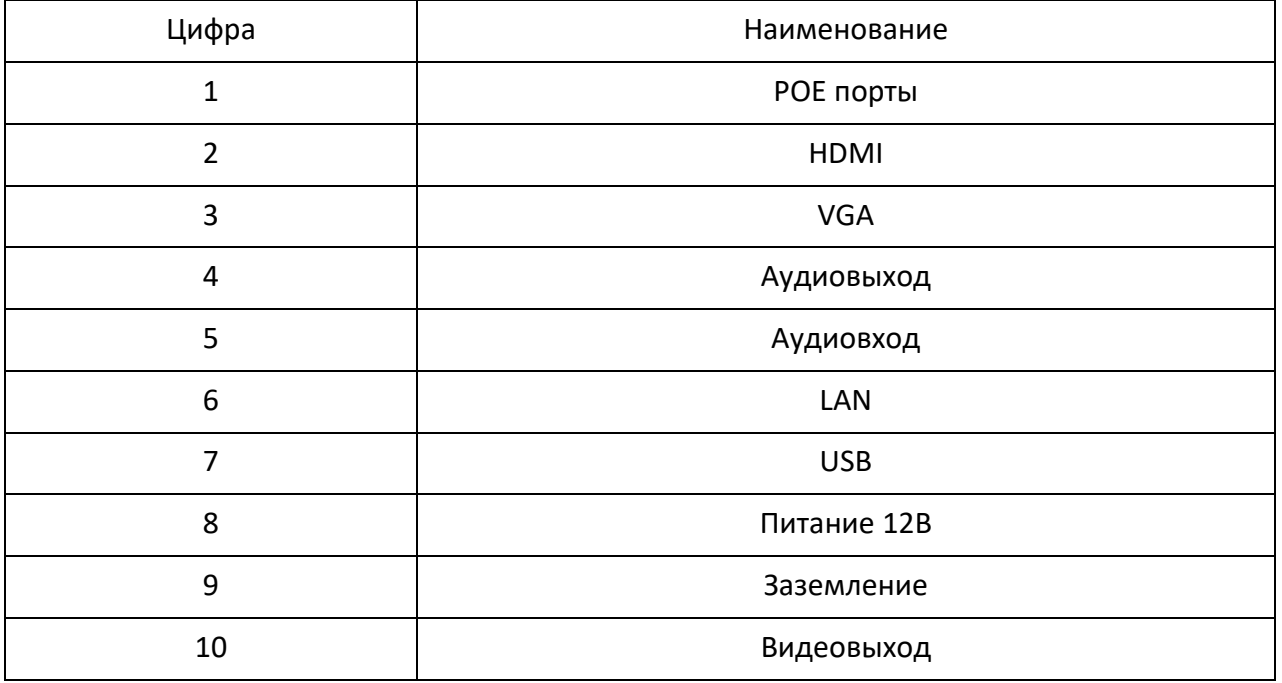

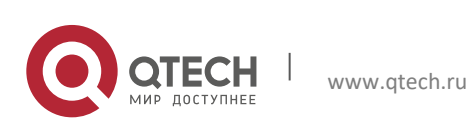

Техническое описание Комплект поставки 7

## 3. **КОМПЛЕКТ ПОСТАВКИ**

11111

<span id="page-6-0"></span>Видеорегистратор

Блок питания

SATA кабель

USB мышь

Паспорт

- Крепежный комплект HDD
- Индивидуальная упаковка

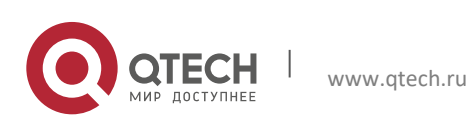

Техническое описание Краткая инстру<mark>кция по установке</mark> 8 колона в 1999 году в 1999 году в 1999 году в 1999 году в 1999 году в 1999 году

## 4. **КРАТКАЯ ИНСТРУКЦИЯ ПО УСТАНОВКЕ**

<span id="page-7-0"></span>При получении видеорегистратора проверьте его на наличие видимых повреждений. Защитные материалы, используемые для упаковки видеорегистраторов, защищают оборудование от большей части случайных ударов при транспортировке. Затем можно вскрыть упаковку и проверить комплектность поставки.

Установка HDD

Открутите винты крепления крышки.

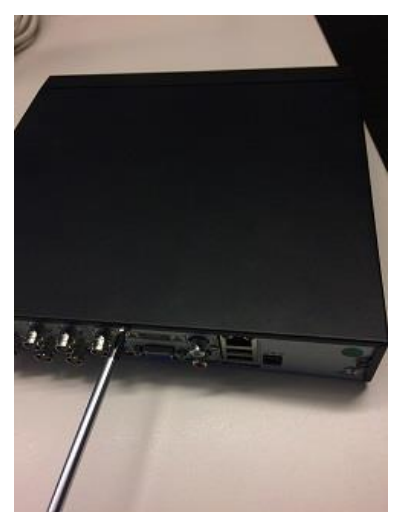

Снимите крышку.

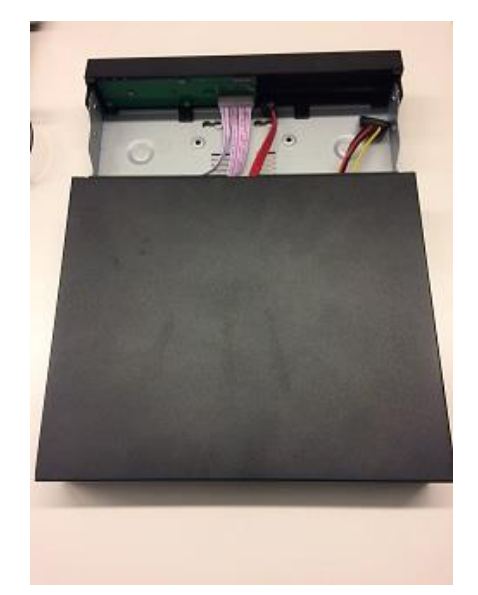

Прикрутите HDD к основанию видеорегистратора и подключите SATA кабель и кабель питания.

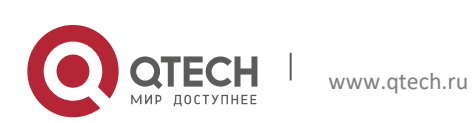

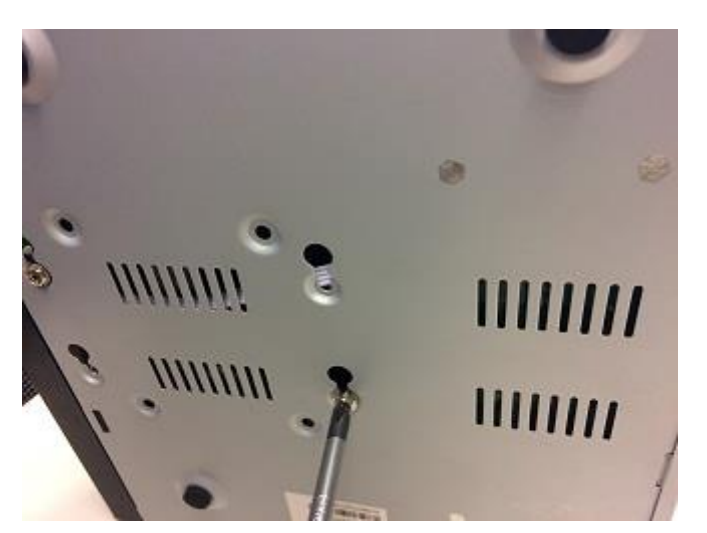

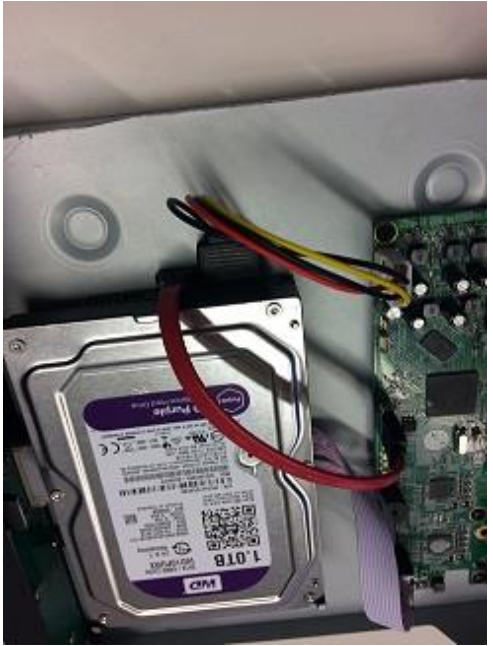

Установите назад крышку видеорегистратора.

Подключите к видеорегистратору USB мышь и монитор через VGA или HDMI разъем на задней панели устройства. Подключите блок питания 12В из комплекта поставки.

При первом запуске регистратор предложит запустить мастер настроек. С помощью мастера настроек можно настроить основные параметры видеорегистратора такие как:

- 1. Статус подключения видеокамер и жесткого диска.
- 2. Настройка пользователей, включая изменение пароля.
- 3. Настройка даты и времени.
- 4. Сетевые параметры.
- 5. Сканирование QR кода для подключения мобильных устройств по Р2Р протоколу.

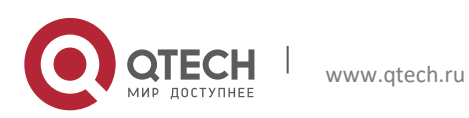

Для входа в меню регистратора необходимо пройти авторизацию, для этого щелкните правой кнопкой мыши и откроется контекстное меню управления регистратором.

Щелкните по строке Главное меню. Откроется окно авторизации.

Логин по умолчанию:admin

Пароль по умолчанию:admin

Пароль вводится с помощью экранной клавиатуры. Пароли для учетной записей admin и можно изменить в настройках "Пользователи".

IP адрес по умолчанию: 192.168.0.120

Маска подсети по умолчанию:255.255.255.0

Пароль вводится с помощью экранной клавиатуры. Пароли для учетной записей admin и можно изменить в настройках "Пользователи".

Для быстрого поиска Видеорегистратора в сети используйте программу Search Tool.exe

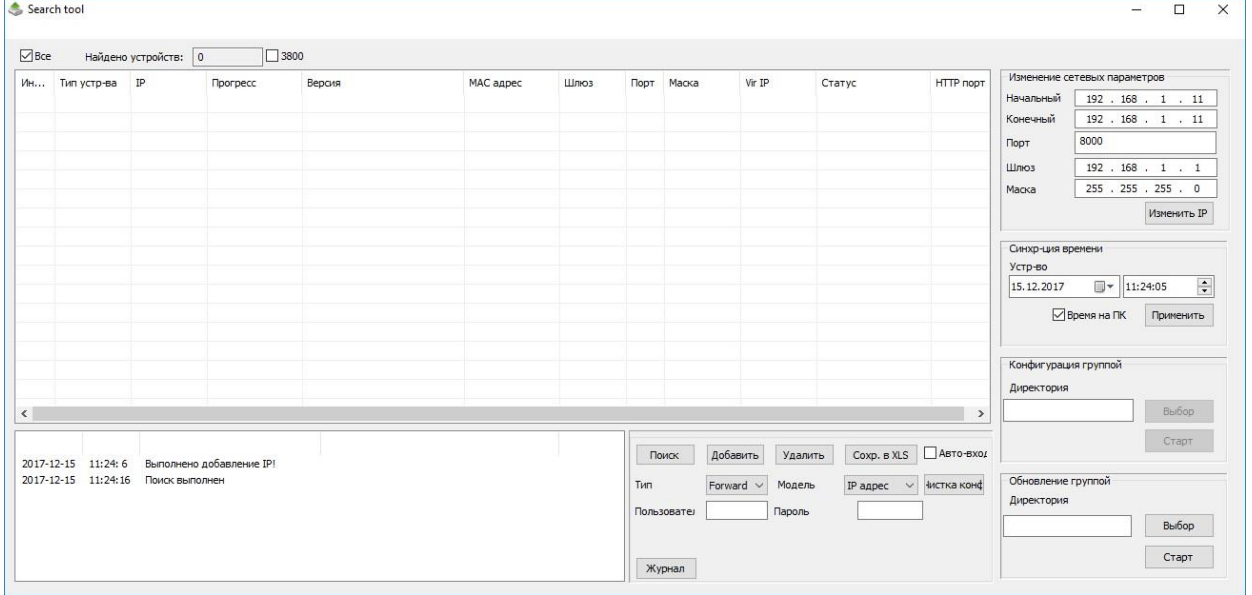

Доступ к WEB-интерфейсу видеорегистратора.

Видеорегистратор поддерживает управление через веб-интерфейс и через ПО на ПК. Web-интерфейс позволяет просматривать изображения с камер и осуществлять настройки видеорегистратора. Для сетевого соединения видеорегистратора необходимо сделать следующее:

Убедиться, что видеорегистратор физически подключен к локальной сети. На сетевом коммутаторе должен светиться индикатор порта, к которому подключено устройство. Задать IP-адрес, маску подсети и шлюз одной сети для ПК и видеорегистратора. Видеорегистратор имеет следующие сетевые настройки по умолчанию: IP-адрес 192.168.0.120, маска подсети 255.255.255.0, шлюз 192.168.0.1. Для проверки соединения запустите из командной строки команду: «ping 192.168.0.120»

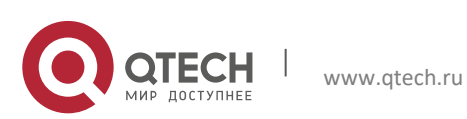

Откройте браузер «Internet Explorer» и впишите IP-адрес видеорегистратора в адресной строке браузера. Например, если у видеорегистратора адрес 192.168.0.120, то введите «http:// 192.168.0.120» в адресную строку «Internet Explorer». При первом подключении к web-интерфейсу, появится системное сообщение с предложением установить компонент ActiveX. Если сообщение не появится сразу, то оно появится через минуту после входа в web-интерфейс. Нажмите на кнопку «ОК», после чего операционная система автоматически установит компоненты. Если вы не смогли автоматически установить компоненты ActiveX, проверьте настройки браузера. Для этого выберите пункт меню «Сервис» - «Свойства обозревателя» -«Безопасность» - «Другой». Включите все элементы ActiveX.

После успешной установки компонента ActiveX вы попадете на страницу авторизации устройства. Для того, чтобы попасть в web-интерфейс, необходимо ввести Имя пользователя и пароль в соответствующие поля. По умолчанию используется имя пользователя «admin», пароль «admin». После успешной авторизации вы попадете в главное окно web-интерфейса.

Для подключения к устройству по технологии «P2P» необходимо убедиться, что обеспечен доступ в сеть Интернет, установить галочку «Включить» в меню «P2P» и сохраните изменения. Статус подключения должен изменить на «Онлайн». После этого можно подключиться, используя серийный номер или QR код, через мобильное приложения VSS mobile (iOS или Android) или через WEB сайт: http://www.vssweb.net/

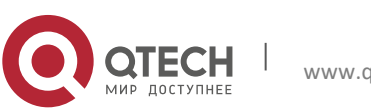

Техническое описание Гарантийные обязательства — продатно с поставку с поставку с поставку с поставку с поставку с 12 декабря 12 де

## 5. **ГАРАНТИЙНЫЕ ОБЯЗАТЕЛЬСТВА**

<span id="page-11-0"></span>Предприятие-изготовитель гарантирует соответствие устройства требованиям технических условий при соблюдении потребителем условий транспортирования, хранения, монтажа и эксплуатации.

Гарантийный срок эксплуатации – 36 месяцев с даты приобретения в торговой или монтажной организации.

При отсутствии отметки о дате продажи гарантийный срок исчисляется от даты производства.

В случае выявления неисправности, в течение гарантийного срока эксплуатации, предприятие-изготовитель производит безвозмездный ремонт или замену видеокамеры. Предоставляемая гарантия действительна при соблюдении следующих условий:

1. Изделие является сложным технологическим оборудованием и должно быть использовано в соответствии с правилами, изложенными в руководстве пользователя.

2. Гарантийное обслуживание производится уполномоченной сервисной организацией или главным офисом компании.

4. Изготовитель может быть освобожден от ответственности за недостатки товара, возникшие после передачи товара покупателю вследствие нарушения им правил пользования, транспортировки, хранения изделия, действий третьих лиц или непреодолимой силы, и, в частности, за недостатки, возникшие вследствие нарушения следующих правил пользования:

• Выход изделия из строя по вине покупателя (нарушения им правил эксплуатации, работа в недокументированных режимах, неправильная установка и подключение, превышение допустимой рабочей температуры, перегрев и т.д.);

• Наличие внешних и/или внутренних механических повреждений (замятых контактов, трещин, следов удара, сколов и т.д.), полученных в результате неправильной эксплуатации, установки или транспортировки;

• Наличие признаков ремонта неуполномоченными лицами;

• Наличие повреждений, полученных в результате аварий, воздействия на изделие огня, влаги, попадания внутрь корпуса насекомых, пыли, посторонних предметов и т.д.;

• Наличие повреждений, полученных в результате неправильного подключения изделия в электросеть и/или эксплуатации изделия при нестабильном напряжении в электросети, отклонение напряжения более 10%, а также отсутствия (или выполненного с отклонениями от стандарта) заземления;

• Наличие следов электрического пробоя, прогар проводников и т.д.

5. Настоящая гарантия является дополнением к конституционным и иным правам покупателей и ни в коей мере не ограничивает их.

6. Для удобства сервисного обслуживания Вашего оборудования и удовлетворения иных требований, предусмотренных законодательством, настоятельно рекомендуем Вам в течение всего срока эксплуатации изделия, сохранять поставляемую вместе с изделием сопроводительную документацию (данный паспорт, инструкции по эксплуатации и т.д.), а также документы, подтверждающие факт заключения договора купли продажи (кассовый чек, товарная накладная и т.д.)

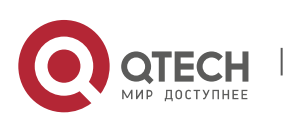